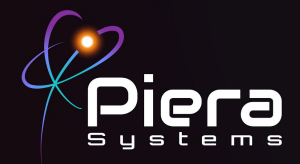

## *Canāree Air Quality Monitors*

# **QUICK START GUIDE**

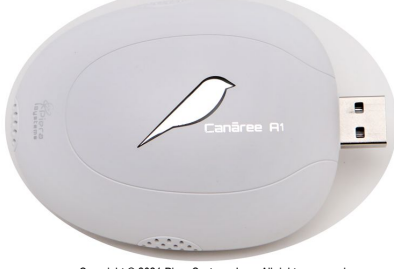

Copyright © 2021 Piera Systems Inc. All rights reserved. Made in Korea

### **CANĀREE DIAGRAM**

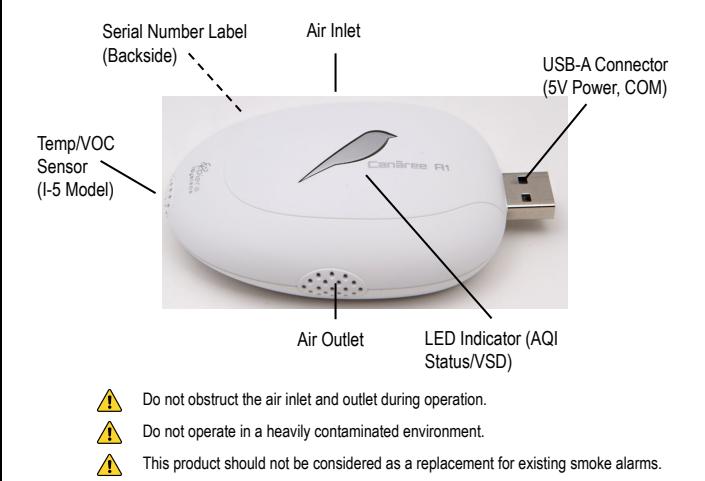

#### **INCLUDED IN THIS KIT**

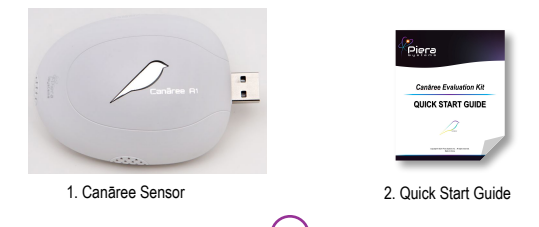

1

#### **STEP 1**

Connect the Canāree sensor directly to a PC running Windows 10 or MacOS (10.15 or above) using any available USB-A Port or USB Hub

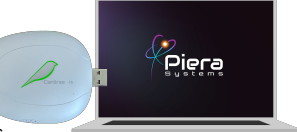

When powered via USB the Cānaree will illuminate and display real-time AQI status colors

#### **STEP 2**

Download SenseiAQ software at www/pierasystems.com/support and run the application with your Cānaree connected

Configure Wifi Network for your Cānaree under the Settings Tab of SenseiAQ.

Login to SenseiAQ using your Piera Account and click Register device. (New users can create a Piera account before logging in)

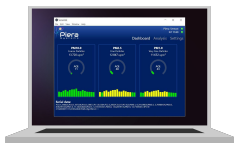

SenseiAQ will immediately begin displaying PM concentrations in the dashboard in ug/m<sup>3</sup>. AQI values are displayed after the first 60 seconds and then updated every minute.

#### **STEP 3**

Once the above has been completed Cānaree can be disconnected from your PC and deployed in its final location on a suitable USB Power source and within range of your Wireless network.

Data can be viewed in real-time using the SenseiAQ Application or remotely via sensei.pierasystems.com

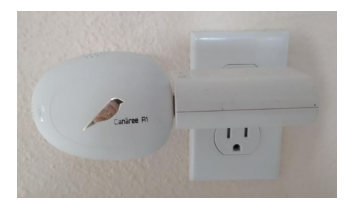

#### **LED COLORS**

After bootup, Canāree LED Bird will update its color in real-time based on AQI changes. These correspond with US EPA Recommendations regarding Air Quality and its impacts on Health. The LED Lights may flash for 10 seconds if smoke or vape is detected with VSD mode on.

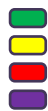

Good AQI Score of 0-50 Unhealthy AQI Score of 151-300 Moderate AQ Score of 51-150 Hazardous AQI Score above 301

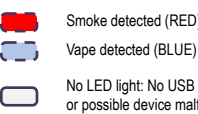

Smoke detected (RED)

No LED light: No USB power or possible device malfunction

#### Congratulations!

You are now in possession of the world's most accurate and responsive air quality monitor.

#### **Next Steps:**

- For tips on Installing and Powering your Canaree device, see the Canaree Install Guide
- To learn more about the features of the SenseiAQ software, see the SenseiAQ User Guide.
- For information on third-party integrations contact us at [support@pierasystems.com](mailto:support@pierasystems.com).
- More resources at [www.pierasystems.com](http://www.pierasystems.com/).

3